## **УНИВЕРСАЛЬНАЯ ПЛАТФОРМА «ОМНИДАТА.B2B»**

### **ДОКУМЕНТАЦИЯ ОБ ЭКСПЛУАТАЦИИ ЭКЗЕМПЛЯРА ПРОГРАММНОГО ОБЕСПЕЧЕНИЯ, ПРЕДОСТАВЛЕННОГО ДЛЯ ПРОВЕДЕНИЯ ЭКСПЕРТНОЙ ПРОВЕРКИ**

## Содержание

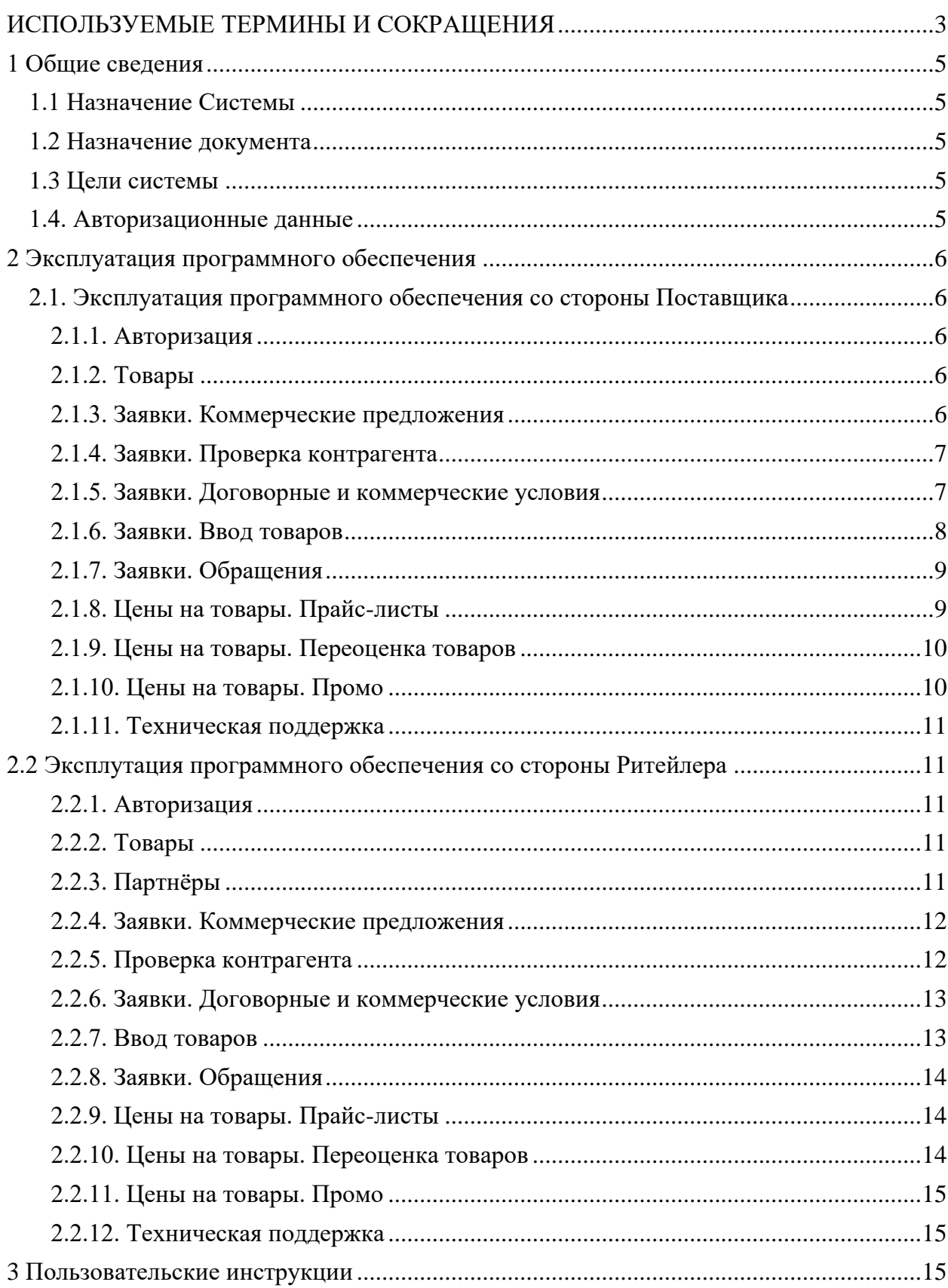

## **ИСПОЛЬЗУЕМЫЕ ТЕРМИНЫ И СОКРАЩЕНИЯ**

<span id="page-2-0"></span>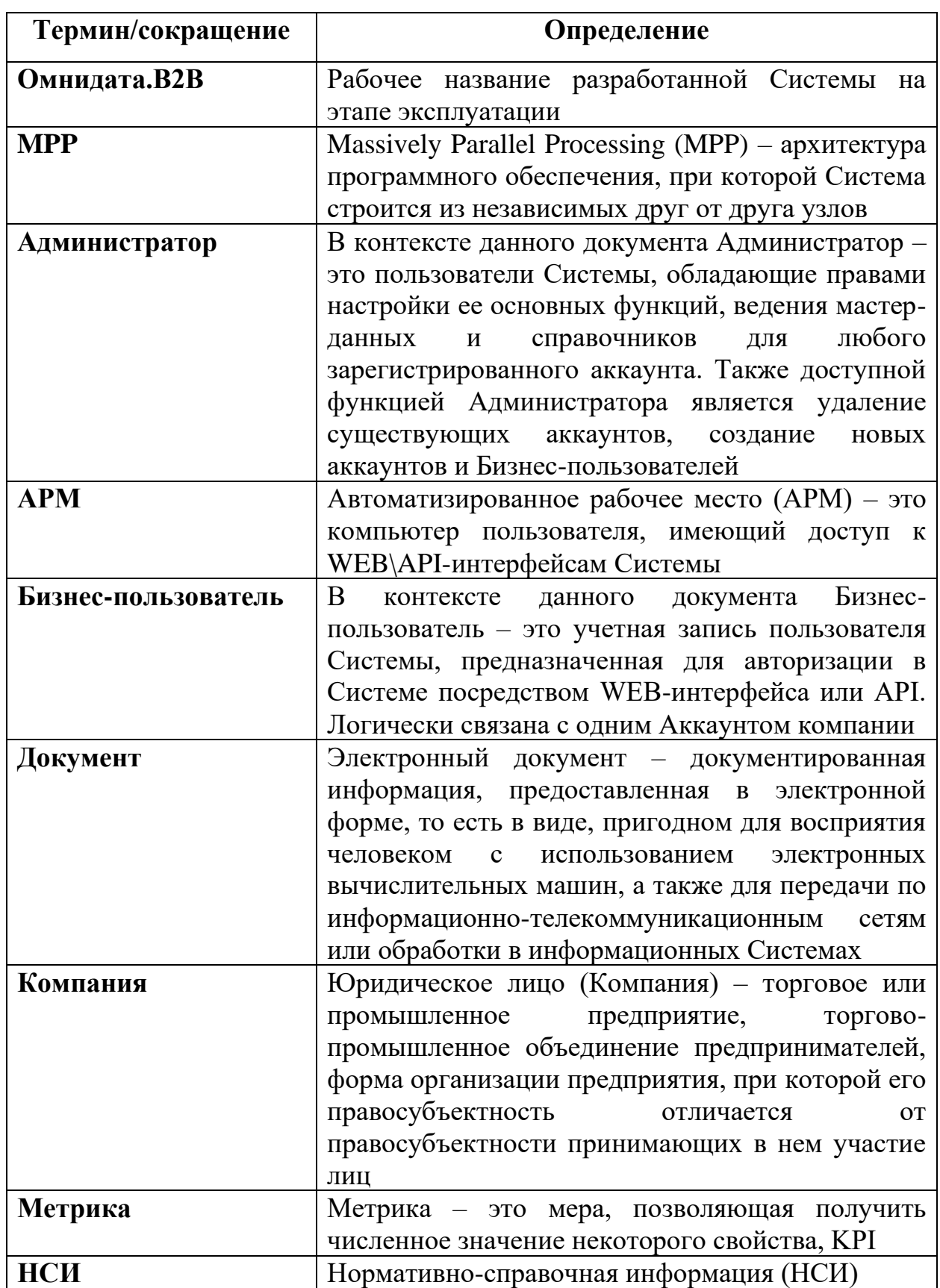

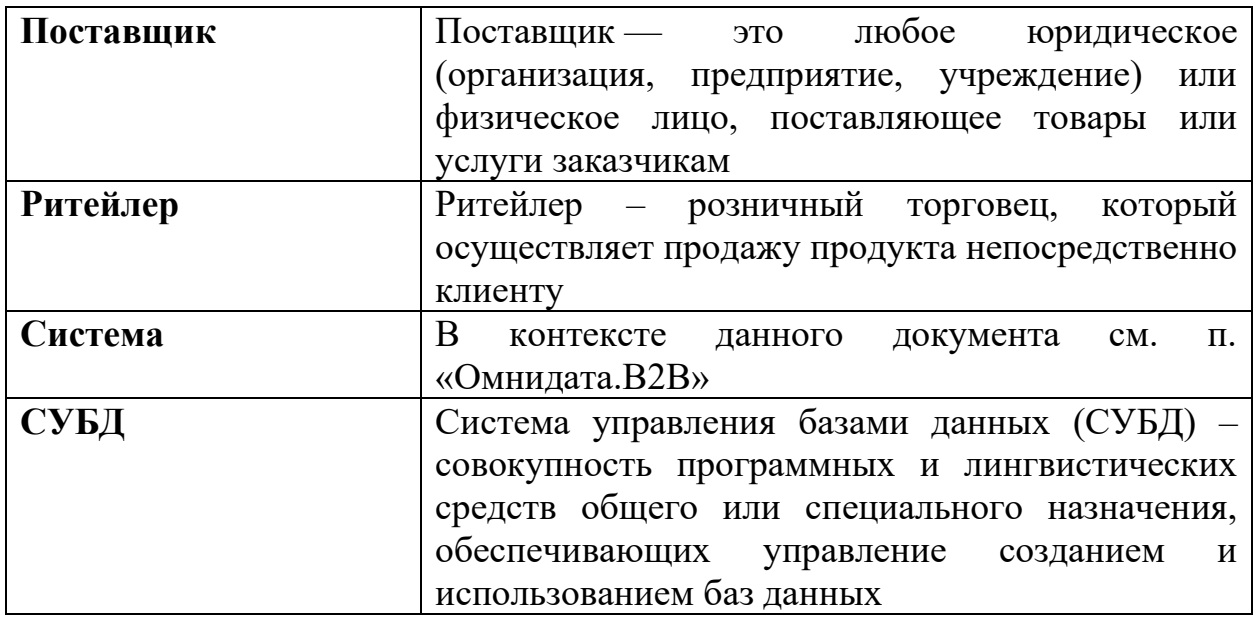

### **1 ОБЩИЕ СВЕДЕНИЯ**

### <span id="page-4-1"></span><span id="page-4-0"></span>**1.1 Назначение Системы**

Универсальная платформа «Омнидата.B2B» предназначена для технологического обеспечения автоматизации бизнес-процессов Клиентов Компании в части B2B взаимодействий, администрирования и настройки учетных записей Клиентов, поддержки расширяемого списка дополнительных сервисов. Демонстрационная версия универсальной платформы «Омнидата.B2B» представлена по адресу: https://srm.omnidata.ru/

### <span id="page-4-2"></span>**1.2 Назначение документа**

Материал данной Документации представляет собой описание процессов, обеспечивающих поддержание жизненного цикла программного обеспечения платформы технологического обеспечения автоматизации бизнес-процессов «Омнидата.B2B», в том числе устранение неисправностей, выявленных в ходе эксплуатации программного обеспечения, совершенствование программного обеспечения, а также информацию о персонале, необходимом для обеспечения такой поддержки.

### <span id="page-4-3"></span>**1.3 Цели системы**

- Максимально автоматизировать процедуры взаимодействия поставщиков и ритейлеров, дать пользователям поставщиков возможность выстраивать взаимодействие с ритейлерами на базе одной платформы.
- Обеспечить интеграции с внешними средами и внутренними учетными системами, для повышения уровня автоматизации процессов взаимодействия между участниками ритейл рынка.

### <span id="page-4-4"></span>**1.4. Авторизационные данные**

- Авторизация от лица Поставщика:
	- Логин: ivano@test.ru
	- Пароль: 1111
- Авторизация от лица Ритейлера:
	- Логин: v.sharonov@test.ru
	- $\blacksquare$  Пароль: 1111

### **2 ЭКСПЛУАТАЦИЯ ПРОГРАММНОГО ОБЕСПЕЧЕНИЯ**

### <span id="page-5-1"></span><span id="page-5-0"></span>**2.1. Эксплуатация программного обеспечения со стороны Поставщика**

### <span id="page-5-2"></span>**2.1.1. Авторизация**

Поставщик производит авторизацию на главной странице (рис. 1) универсальной платформы «Омнидата.B2B» (https://srm.omnidata.ru):

| Omnidata.B2B           |                                                                                                    |
|------------------------|----------------------------------------------------------------------------------------------------|
| Beegame email<br>Email | <b>Commidata.B2B</b>                                                                                      |
| <b>Flapors</b>         | Автоматизация процессов                                                                                   |
| Пароль                 | Автоматизация процессов взаимодействия производителей, дистрибьютеров и поставщиков с торговыми<br>сетями |
| Восстановить пароль    | • Согласование коммерческих предложений                                                                   |
| Зарегистрироваться     | Войти<br>• Заявки на переоценку<br>• Календарь промо                                                      |

*Рисунок 1 - страница авторизации платформы "Омнидата.B2B"*

### <span id="page-5-3"></span>**2.1.2. Товары**

В случае успешной авторизации Поставщик попадает на страницу «Товары», на которой отображается список всех товаров, внесенных в Систему вместе с их штрихкодами и категориями (рис. 2):

| <b>Commidata.B2B</b>                                              |                                                                                                    |                       | Misanos Misan                                |
|-------------------------------------------------------------------|----------------------------------------------------------------------------------------------------|-----------------------|----------------------------------------------|
| <b>D</b> Товары<br><b>• Нартнёры</b>                              | Товары                                                                                              |                       |                                              |
| ■ Заявки<br>Коммерческие предложения<br>Проверка контрагента      | <b>Q</b> Поиск по товарам<br>+ Новый товар                                                          |                       |                                              |
| Договорные и коммерческие<br>условия<br>Ввод товаров<br>Обращения | <b>ID</b> Наименование<br>Котлеты из индейки «Ложкаревъ», 400 г<br>18                               | Штрижкод<br>131222343 | Категория<br>Полуфабрикаты из мяса и птицы   |
| <b>E</b> Цены на товары<br>Прайс-листы                            | Колбаса вареная «Велком» Молочная, 620 г.<br>17<br>16 Колбаса вареная «Останкино» Папа может. 500 г | 480135<br>24691       | Колбасные изделия<br>Колбасные изделия       |
| Переоценка товаров<br>Промо<br>Тех поддержка                      | 15 Колбаса запеченая «Вязанка» Сервелат Запекуша с сочным окороком<br>14 Лаваш Армянский, 270 г.    | 936159<br>935018      | Колбасные изделия<br>Лаваш, лепешки, пита    |
| Пользовательские инструкции                                       | 13 Лаваш «Нижегородский Хлеб» Кавказский. 300 г<br>12 Лепешка Узбекзская «ХлебаМастер», 280 г       | 426051<br>637732      | Лаваш, лепешки, пита<br>Лаваш, лепешки, пита |
|                                                                   | Лаваш Mission Деревенский. 270 г<br>11                                                              | 838630                | Лаваш, лепешки, пита                         |

*Рисунок 2 - страница "Товары"*

### <span id="page-5-4"></span>**2.1.3. Заявки. Коммерческие предложения**

Функционал страницы «Коммерческие предложения» позволяет Поставщику создавать коммерческие предложения Ритейлерам с указанием адресов отгрузки товара, зарегистрированных торговых марок и дополнительной информации о представленности того или иного товара в торговых сетях и регионах. Кроме того, возможна фильтрация КП по их статусам, датам подачи и Ритейлерам (рис. 3):

| <b>Commidata.B2B</b>                                         |                          |                                                       |             |                                           |                  | Misanos Misan<br>$\circ$ |
|--------------------------------------------------------------|--------------------------|-------------------------------------------------------|-------------|-------------------------------------------|------------------|--------------------------|
| <b>D</b> Товары<br><b>• Партнёры</b>                         | Коммерческие предложения |                                                       |             |                                           |                  |                          |
| ■ Заявки<br>Коммерческие предложения<br>Проверка контрагента |                          | Черновик.Согласование.Утверждена.Отк © Дата подачи КП |             | ◎ АО "ТОРГОВЫЙ ДОМ "Ритейлер бета". ПА: ◎ |                  | $Q \times$               |
| Договорные и коммерческие<br>условия                         | + Создать КП             | <b>日</b> Удалить                                      |             |                                           |                  |                          |
| Ввод товаров<br>Обращения                                    | $ID \equiv$<br>Ритейлер  |                                                       | <b>VIHH</b> | Дата создания КП =                        | Дата подачи КП ≡ | $C\text{tarvc} \equiv$   |
| ■ Цены на товары                                             | $\Box$<br>-5             | АО "ТОРГОВЫЙ ДОМ "Ритейлер бета"                      | 7728029110  | 30.11.2022                                |                  | Черновик                 |
| Прайс-листы<br>Переоценка товаров                            | $\overline{z}$           | ПАО "Ритейлер Альфа"                                  | 2309085638  | 30.11.2022                                | 25.11.2022       | Утверждена               |
| Промо                                                        | $\Box$<br>1              | ПАО "Ритейлер Альфа"                                  | 2309085638  | 30.11.2022                                | 25.11.2022       | Утверждена               |
| Тех поддержка<br>Пользовательские инструкции                 | a<br>$\mathbf{7}$        | АО "ТОРГОВЫЙ ДОМ "Ритейлер бета"                      | 7728029110  | 30.11.2022                                | 25.11.2022       | Согласование             |

*Рисунок 3 - страница "Коммерческие предложения"*

### <span id="page-6-0"></span>**2.1.4. Заявки. Проверка контрагента**

На странице «Проверка контрагента» Поставщик имеет возможность загрузить, заполнить и подать заявку на проверку контрагента с помощью специальной формы в .xlsx-формате. Имеется возможность сортировать заявки на проверку контрагентов по критериям «Статус», «Ритейлер» и «Дата отправки на согласование» (рис. 4):

| <b>Commidata.B2B</b>                             |                                                              |            |                 |                                                  | Иванов Иван V<br>$\circledcirc$ |
|--------------------------------------------------|--------------------------------------------------------------|------------|-----------------|--------------------------------------------------|---------------------------------|
| • Товары                                         | Заявки на проверку контрагента                               |            |                 |                                                  |                                 |
| <b>В</b> Партнёры<br>■ Заявки                    |                                                              |            |                 |                                                  |                                 |
| Коммерческие предложения<br>Проверка контрагента | Черновик,Согласование,Утверждена,Отк: © ПАО "Ритейлер Альфа" |            |                 | $_{\bigodot}$<br>© Дата отправки на согласование | $ O  \times$                    |
| Договорные и коммерческие<br>условия             | <b>E</b> Удалить<br>+ Новая заявка                           |            |                 |                                                  |                                 |
| Ввод товаров<br>Обращения                        | ID Purreiknep                                                | <b>MHH</b> | Дата создания ≡ | Дата отправки на согласование                    | $C$ татус $\equiv$              |
| <b>• Цены на товары</b>                          | $\Box$<br>ПАО "Ритейлер Альфа"                               | 2309085638 | 25.11.2022      | 29.11.2022                                       | Согласование                    |
| Прайс-листы<br>Переоценка товаров<br>Промо       |                                                              |            | $\,$ 1 $\,$     |                                                  |                                 |
| Тех поддержка                                    |                                                              |            |                 |                                                  |                                 |

*Рисунок 4 - страница "Проверка контрагента"*

### <span id="page-6-1"></span>**2.1.5. Заявки. Договорные и коммерческие условия**

Функционал страницы «Договорные и коммерческие условия» позволяет управлять договорными и коммерческими условиями (рис. 5):

| <b>Commidata.B2B</b>                                              |                                                                                                    |                                                      | <b>2 Иванов Иван</b> У                  |
|-------------------------------------------------------------------|----------------------------------------------------------------------------------------------------|------------------------------------------------------|-----------------------------------------|
| <b>Э</b> Товары<br><b>E Партнёры</b>                              | Договорные и коммерческие условия                                                                                |                                                      |                                         |
| ■ Заявки<br>Коммерческие предложения<br>Проверка контрагента      | Черновик, Согласование, Утверждена, Отк. © ПАО "Ритейлер Альфа", АО "ТОРГОВЫЙ ДС © Дата отправки на согласование |                                                      | $\circ$ $\times$<br>$\circlearrowright$ |
| Договорные и коммерческие<br>условия<br>Ввод товаров<br>Обращения | + Новая заявка<br>Ритейлер<br>$ID \nightharpoonup$                                                               | Дата отправки на согласование -<br>инн               | Craryc <sub>IF</sub>                    |
| ■ Цены на товары<br>Прайс-листы                                   | ПАО "Ритейлер Альфа"<br>5                                                                                        | 2309085638<br>$\sim$                                 | Черновик                                |
| Переоценка товаров<br>Промо                                       | АО "ТОРГОВЫЙ ДОМ "Ритейлер бета"<br>ПАО "Ритейлер Альфа"<br>4                                                    | 7728029110<br>30.11.2022<br>2309085638<br>30.11.2022 | Согласование<br>Утверждена              |
| Тех поддержка<br>Пользовательские инструкции                      | $\overline{c}$<br>ПАО "Ритейлер Альфа"                                                                           | 2309085638<br>30.11.2022                             | Доработка                               |
|                                                                   | ПАО "Ритейлер Альфа"                                                                                             | 2309085638<br>25112022                               | Согласование                            |

*Рисунок 5 - страница "Договорные и коммерческие условия"*

Кроме того, функционал добавления новой заявки позволяет управлять ассортиментом товаров с указанием параметров поставки (рис. 6):

| <b>Commidata.B2B</b>                                                                                                    |                                                                                                    |                                                                                        |                  | <b><i><u>Misanos Misan</u></i></b><br>- CON |
|----------------------------------------------------------------------------------------------------|----------------------------------------------------------------------------------------------------|----------------------------------------------------------------------------------------|------------------|---------------------------------------------|
| <b><u>•</u></b> Товары<br><b>• Партнёры</b><br>В Заявки<br>Коммерческие предложения<br>Проверка контрагента<br>Договорные и коннерческие<br><b>VC/IOBHR</b> | Conscossive<br>Заявка № 3<br>Ритейлер: АО "ТОРГОВЫЙ ДОМ "Ритейлер бета"<br>Договорные условия<br>Коммерческие условия (1) | ИНН: АО "ТОРГОВЫЙ ДОМ "Ритейлер бета"<br>История<br>Ассортимент и коммерческие условия |                  | $\sim$                                      |
| Beog rosapos<br>Обращения                                                                                                    | Товары<br>nn Tosan                                                                                                    | <b>IIIK</b> TOSNOS                                                                     | Цена товара, руб | Действие                                    |
| 国<br>Цены на товары                                                                                                    | Лаваш Армянский. 270 г.                                                                                                   | 935018                                                                                 | 35.9             |                                             |
| Прайс-листы                                                                                                    | Лаваш «Нижегородский Хлеб» Кавказский. 300 г<br>$\mathbf{2}$                                                              | 426051                                                                                 | 35.9             |                                             |
| Переоценка товаров<br>Промо                                                                                                    | Лепешка Узбекзская «ХлебаМастер». 280 г.<br>3                                                                             | 637732                                                                                 | 41.9             |                                             |
| Тех поддержка                                                                                                    | Лаваш Mission Деревенский. 270 г<br>4                                                                                     | 838630                                                                                 | 29.9             |                                             |
| Пользовательские инструкции                                                                                                    | Федеральный округ<br>WOO * UOO *                                                                                          | Tien noctanor<br>CK/Ian (PLI)<br>$\omega$                                              | $\sim$           |                                             |

*Рисунок 6 - страница "Договорные и коммерческие условия", меню "Ассортимент"*

### <span id="page-7-0"></span>**2.1.6. Заявки. Ввод товаров**

На странице «Ввод товаров» Поставщик может:

- Внести информацию о товарах с указанием категории, наименования, торговой марки, бренда, производителя, страны производства, артикула, штрихкода;
- Внести информацию о пищевой ценности, составе и описании продукта: его составе, калорийности, белках, жирах и углеводах;
- Внести бухгалтерскую информацию: ставку НДС, код ТНВЭД и ценовой сегмент продукта;
- Внести информацию об условиях хранения и упаковке товара;

Также имеется возможность сортировать товары по критериям «Ритейлер» и «Статус» (рис. 7).

| <b>Commidata.B2B</b>                                                                                 |                                                                                                    |                                                    | $\circledcirc$                                                  | Иванов Иван V |
|----------------------------------------------------------------------------------------------------|----------------------------------------------------------------------------------------------------|----------------------------------------------------|-----------------------------------------------------------------|---------------|
| <b>Ф</b> Товары<br>■ Партнёры                                                                        | Заявки на ввод новых товаров                                                                                                  |                                                    |                                                                 |               |
| ■ Заявки<br>Коммерческие предложения<br>Проверка контрагента<br>Договорные и коммерческие<br>условия | Черновик,Согласование,Утверждена,Отк © ПАО "Ритейлер Альфа",АО "ТОРГОВЫЙ ДК © Дата отправки на согласование<br>+ Новая заявка |                                                    | $\circ$                                                         |               |
| Ввод товаров<br>Обращения                                                                            | ID F Tosap<br>Колбаса вареная «Останкино» Папа может. 500 г<br>$\mathcal{R}$                                                  | Штрижкод Ритейлер<br>ПАО "Ритейлер Альфа"<br>24691 | ИНН<br>Дата отправки на согласование ■ Статус ■<br>2309085638 - | Черновик      |
| ■ Цены на товары<br>Прайс-листы<br>Переоценка товаров                                                | Сырок творожный «Свитлогорье» глазированный с ванилью в молочном шоколаде 26%, 55 г<br>8                                      | ПАО "Ритейлер Альфа"<br>963021                     | 2309085638 29.11.2022                                           | Отклонена     |
| Промо                                                                                                | Сырок творожный «Свитлогорье» глазированный с ванилыо в молочном шоколаде 26%, 55 г<br>9                                      | ПАО "Ритейлер Альфа"<br>963021                     | 2309085638 29.112022                                            | Согласование  |
| Тех поддержка                                                                                        | Колбаса запеченая «Вязанка» Сервелат Запекуша с сочным окороком<br>4                                                          | 936159<br>ПАО "Ритейлер Альфа"                     | 2309085638 25.112022                                            | Согласование  |
| Пользовательские инструкции                                                                          | Лаваш «Нижегородский Хлеб» Кавказский, 300 г<br>6                                                                             | ПАО "Ритейлер Альфа"<br>426051                     | 2309085638 25.112022                                            | Утверждена    |
|                                                                                                    | Котлеты из индейки «Ложкаревъ», 400 г                                                                                         | 131222343 ПАО "Ритейлер Альфа"                     | 2309085638 25.11.2022                                           | Отклонена     |
|                                                                                                    | Лепешка Узбекзская «ХлебаМастер», 280 г<br>5                                                                                  | ПАО "Ритейлер Альфа"<br>637732                     | 2309085638 25.11.2022                                           | Поработка     |

*Рисунок 7 - страница "Ввод товаров"*

### <span id="page-8-0"></span>**2.1.7. Заявки. Обращения**

На странице «Обращения» Поставщик принимает все возможные обращения со стороны Ритейлера. При переходе по конкретному запросу имеется возможность ведения диалога напрямую с Ритейлером в формате чата. После удовлетворения запроса, Ритейлер может закрыть запрос. Интерфейс страницы «Обращения» представлен на рисунке ниже (рис. 8):

| <b>Commidata.B2B</b>                                         |                                                                                                    | $\circ$       | Иванов Иван ~ |
|--------------------------------------------------------------|----------------------------------------------------------------------------------------------------|---------------|---------------|
| <b>© Товары</b><br><b>• Партнёры</b>                         | Универсальные заявки                                                                                                    |               |               |
| ■ Заявки<br>Коммерческие предложения<br>Проверка контрагента | Информационное письмо.Уточнение.Пре © Новый.Открытый.Закрытый.Согласовано. © ПАО "Ритейлер Альфа"<br>$\circ$                 |               | $Q$ $\times$  |
| Договорные и коммерческие<br>условия                         | ID E Purreiknep<br>Tim sanpoca =<br>Тема запроса =                                                                           | Дата создания | Статус =      |
| Ввод товаров<br>Обращения                                    | 17<br>ПАО "Ритейлер Альфа"<br>Претензия<br>Пояснение за отмену поставки                                                      | 30.11.2022    | Открытый      |
| <b>• Цены на товары</b>                                      | Запрос № 127. Смена графика приемки товаров на РЦ в связи с переходом на зимнее время<br>ПАО "Ритейлер Альфа"<br>Напоминание | 30.11.2022    | Новый         |
| Прайс-листы<br>Переоценка товаров                            | $\overline{3}$<br>ПАО "Ритейлер Альфа"<br>Уведомление о изменении графика работы РЦ Южный<br>Информационное письмо           | 30.11.2022    | Новый         |
| Промо                                                        | ПАО "Ритейлер Альфа"<br>Изменение графика работы РЦ 'Подольск'<br>$\overline{2}$<br>Информационное письмо                    | 30.11.2022    | Открытый      |
| Тех поддержка                                                | ПАО "Ритейлер Альфа"<br>Претензия<br>Пояснение за опоздание поставки                                                         | 30.11.2022    | Закрытый      |
| Пользовательские инструкции                                  |                                                                                                    |               |               |

*Рисунок 8 - страница "Обращения"*

### <span id="page-8-1"></span>**2.1.8. Цены на товары. Прайс-листы**

На странице «Прайс-листы» Поставщик может внести информацию о прайс-листах (рис. 9):

| <b>Commidata.B2B</b>                                                                                                 |                |                                  |            | $\circledcirc$<br>Иванов Иван $\sim$ |
|----------------------------------------------------------------------------------------------------|----------------|----------------------------------|------------|--------------------------------------|
| • Товары<br>■ Партнёры                                                                                               | Прайс-листы    |                                  |            |                                      |
| ■ Заявки<br>Коммерческие предложения<br>Проверка контрагента<br>Договорные и коммерческие<br>условия<br>Ввод товаров | ID<br>Ритейлер | $\curvearrowright$<br>Нет данных | <b>MHH</b> | Дата обновления                      |
| Обращения<br><b>• Цены на товары</b><br>Прайс-листы<br>Переоценка товаров<br>Промо                                   |                |                                  |            |                                      |

*Рисунок 9 - страница "Прайс-листы"*

### <span id="page-9-0"></span>**2.1.9. Цены на товары. Переоценка товаров**

В случае успешной авторизации Поставщик попадает на страницу «Переоценка товаров», на которой отображаются заявки на переоценку товаров и их статус («Черновик», «Согласование», «Утверждена», «Отклонена» или «Доработка»). Также на данной странице предусмотрена фильтрация заявок на переоценку по критерию «Ритейлер» (рис. 10):

| <b>Commidata.B2B</b>                                                                                        |                                                                                                    |                      |                                              |                          |                                 | Иванов Иван ~<br>$\circ$    |
|----------------------------------------------------------------------------------------------------|----------------------------------------------------------------------------------------------------|----------------------|----------------------------------------------|--------------------------|---------------------------------|-----------------------------|
| <b>Ф</b> Товары<br><b>• Партнёры</b>                                                                        | Заявки на переоценку товаров                                                                                                    |                      |                                              |                          |                                 |                             |
| ■ Заявки<br>Коммерческие предложения<br>Проверка контрагента<br>Договорные и коммерческие<br><b>УСЛОВИЯ</b> | Черновик, Согласование, Утверждена, Отк © ПАО "Ритейлер Альфа"<br>+ Hosas заявка                                                             |                      | <b>• Дата отправки на согласование</b>       |                          | $_{\odot}$                      | O                           |
| Ввод товаров<br>Обращения<br><b>• Цены на товары</b>                                                        | $ID \equiv Tobao \equiv$<br>Колбаса запеченая «Вязанка» Сервелат Запекуша с сочным окороком                                                  | Штрихкод =<br>936159 | Ритейлер<br>ПАО "Ритейлер Альфа"             | <b>MHH</b><br>2309085638 | Дата отправки на согласование = | Статус $\equiv$<br>Черновик |
| Прайс-листы<br>Переоценка товаров<br>Промо                                                                  | Йогурт Epica Bouquet фруктовый с клубникой и розой 4.8%. 130 г.<br>5<br>Колбаса запеченая «Вязанка» Сервелат Запекуша с сочным окороком<br>6 | 511209<br>936159     | ПАО "Ритейлер Альфа"<br>ПАО "Ритейлер Альфа" | 2309085638<br>2309085638 | 30.11.2022<br>30.11.2022        | Утверждена<br>Доработка     |
| Тех поддержка                                                                                               | Лаваш «Нижегородский Хлеб» Кавказский, 300 г.                                                                                                | 426051               | ПАО "Ритейлер Альфа"                         | 2309085638               | 25112022                        | Отклонена                   |
| Пользовательские инструкции                                                                                 | Йогурт Epica Bouquet фруктовый с клубникой и розой 4.8%, 130 г.                                                                              | 511209               | ПАО "Ритейлер Альфа"                         | 2309085638               | 25.11.2022                      | Доработка                   |

*Рисунок 10 - страница "Переоценка товаров"*

### <span id="page-9-1"></span>**2.1.10. Цены на товары. Промо**

На странице «Промо» Поставщик может внести информацию о промо, выбрать его тип, дату начала и окончания промо, а также добавить товары, участвующие в том или ином промо по каждому Ритейлеру (рис. 11):

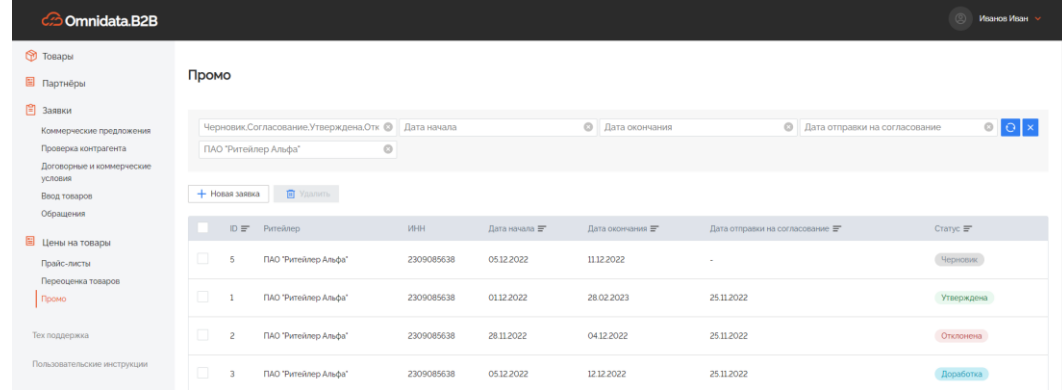

*Рисунок 11 - страница "Промо"*

### <span id="page-10-0"></span>**2.1.11. Техническая поддержка**

В случае возникновения вопросов по работе универсальной платформы «Омнидата.B2B» Поставщик может обратиться в службу технической поддержки, которая представит соответствующую помощь.

## <span id="page-10-1"></span>**2.2 ЭКСПЛУТАЦИЯ ПРОГРАММНОГО ОБЕСПЕЧЕНИЯ СО СТОРОНЫ РИТЕЙЛЕРА**

### <span id="page-10-2"></span>**2.2.1. Авторизация**

Ритейлер (представитель Ритейлера) производит авторизацию на главной странице (рис. 12) универсальной платформы «Омнидата.B2B» (https://srm.omnidata.ru/):

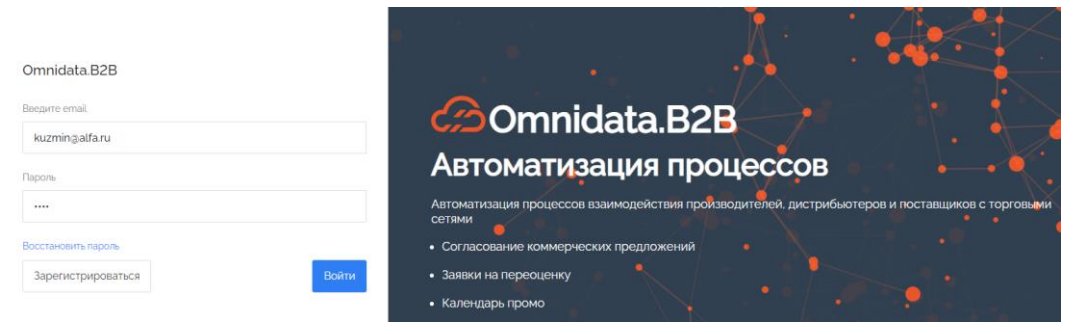

*Рисунок 12 - страница авторизации платформы "Омнидата.B2B"*

### <span id="page-10-3"></span>**2.2.2. Товары**

В случае успешной авторизации Ритейлер попадает на страницу «Товары», на которой отображается список всех товаров, внесенных в Систему вместе с их штрихкодами и категориями. (рис. 2):

| <b>Commidata.B2B</b>                             |                                                                    |               | Иванов Иван ~                 |
|--------------------------------------------------|--------------------------------------------------------------------|---------------|-------------------------------|
| <b>D</b> Товары                                  |                                                                    |               |                               |
| <b>• Партнёры</b>                                | Товары                                                             |               |                               |
| ■ Заявки                                         | Q Поиск по товарам                                                 |               |                               |
| Коммерческие предложения<br>Проверка контрагента | + Новый товар                                                      |               |                               |
| Договорные и коммерческие<br>условия             | <b>ID</b> Наименование                                             | Штрижкод      | Категория                     |
| Ввод товаров                                     | 18 Котлеты из индейки «Ложкаревъ». 400 г.                          | 131222343     | Полуфабрикаты из мяса и птицы |
| Обращения                                        | 17 Колбаса вареная «Велком» Молочная, 620 г                        | 480135        | Колбасные изделия             |
| <b>E</b> Цены на товары<br>Прайс-листы           | 16 Колбаса вареная «Останкино» Папа может. 500 г                   | 24691         | Колбасные изделия             |
| Переоценка товаров<br>Промо                      | 15 Колбаса запеченая «Вязанка» Сервелат Запекуша с сочным окороком | 936159        | Колбасные изделия             |
|                                                  | 14 Лаваш Армянский, 270 г                                          | 935018        | Лаваш, лепешки, пита          |
| Тех поддержка                                    | $\sim$<br>$\sim$<br>$2.34 - 2.34$<br>$= 200$<br>٠                  | <b>INNAFA</b> | ×                             |

*Рисунок 13 - страница "Товары"*

### <span id="page-10-4"></span>**2.2.3. Партнёры**

На странице «Партнеры» Ритейлеру предоставлена возможность получить информацию обо всех его Партнерах, с указанием общих сведений, банковских реквизитов, контактов и сопутствующих товаров для каждого Партнера (рис. 14):

| <b>Commidata.B2B</b>                 |                                                                                               | Константин Хлебников ∨ |
|--------------------------------------|-----------------------------------------------------------------------------------------------|------------------------|
| <b>© Товары</b>                      |                                                                                               |                        |
| <b>• Нартнёры</b>                    | Партнёры                                                                                      |                        |
| ■ Заявки                             | $\propto$<br>Поиск по наименованию или ИНН                                                    |                        |
| Коммерческие предложения             |                                                                                               |                        |
| Проверка контрагента                 | Наименование                                                                                  | ИНН                    |
| Договорные и коммерческие<br>условия | Общество с ограниченной ответственностью "Поставщик товаров"                                  | 7707083893             |
| Ввод товаров                         |                                                                                               |                        |
| Обращения                            |                                                                                               |                        |
| <b>• Цены на товары</b>              | $\left\langle \begin{array}{c} \text{ } \\ \text{ } \\ \text{ } \\ \end{array} \right\rangle$ |                        |
| Прайс-листы                          |                                                                                               |                        |
| Переоценка товаров                   |                                                                                               |                        |
| Промо                                |                                                                                               |                        |
| Тех поддержка                        |                                                                                               |                        |

*Рисунок 14 - страница "Партнеры"*

### <span id="page-11-0"></span>**2.2.4. Заявки. Коммерческие предложения**

Функционал страницы «Коммерческие предложения» позволяет Ритейлеру просматривать, отклонять и согласовывать созданные Поставщиками коммерческие предложения. Кроме того, возможна фильтрация КП по их статусам, датам подачи и Контрагентам (рис. 15):

| <b>Commidata.B2B</b>                                                |                |                                     |                         |                                          |                   | Константин Хлебников |
|---------------------------------------------------------------------|----------------|-------------------------------------|-------------------------|------------------------------------------|-------------------|----------------------|
| <b>Toeapbl</b><br><b>В</b> Партнёры                                 |                | Коммерческие предложения            |                         |                                          |                   |                      |
| <b>В</b> Заявки<br>Коммерческие предложения<br>Проверка контрагента |                | Согласование, Утверждена, Отклонена | <b>©</b> Дата подачи КП | O <sub>1</sub><br>ООО "Поставщик товаров | $\circ$           | $Q \times$           |
| Договорные и коммерческие<br>условия                                | <b>ID IF</b>   | Kontparent                          | MHH                     | <b>Data</b> connorses KFI FF             | Data nogaya KO IF | Cranyc IF            |
| Ввод товаров<br>Обращения                                           | 3              | ООО "Поставщик товаров              | 7707083893              | 30.11.2022                               | 25112022          | Отклонена            |
| Шены на товары                                                      | $\overline{c}$ | ООО "Поставщик товаров              | 7707083893              | 30.11.2022<br>-- 2009-01-01              | 25112022          | Утверждена           |
| Прайс-листы<br>Переоценка товаров<br><b>Service</b>                 |                | ООО 'Поставщик товаров              | 7707083893              | 30.11.2022                               | 25.11.2022        | Утверждена           |

*Рисунок 15 - страница "Коммерческие предложения"*

### <span id="page-11-1"></span>**2.2.5. Проверка контрагента**

На странице «Проверка контрагента» Ритейлер может согласовывать, утверждать и отклонять заявки на проверку контрагентов. Имеется возможность фильтровать заявки по критериям «Контрагент», «Дата поступления на согласование» и «Статус» (рис. 16):

| <b>D</b> Toeapbl                     |                                     |                                   |                                    |                       |              |
|--------------------------------------|-------------------------------------|-----------------------------------|------------------------------------|-----------------------|--------------|
| Партнёры                             | Заявки на проверку контрагента      |                                   |                                    |                       |              |
| В Заявки                             |                                     |                                   |                                    |                       |              |
| Коммерческие предложения             | Согласование, Утверждена, Отклонена | © 000 'Поставщик товаров          | © Дата поступления на согласование | <b>©</b> Назначено на | $\circ$      |
| Проверка контрагента                 |                                     |                                   |                                    |                       |              |
| Договорные и коммерческие<br>условия | 1D<br>Контрагент                    | WHH                               | Дата поступления на согласование = |                       | Cranyc =     |
| Ввод товаров                         | ООО "Поставщик товаров              | <b>Construction</b><br>7707083893 | <b>CONTRACTOR</b><br>29.11.2022    |                       | Cornaconaure |
| Обращения                            |                                     |                                   |                                    |                       |              |
| <b>В</b> Цены на товары              |                                     |                                   |                                    |                       |              |
| Прайс-листы                          |                                     |                                   | $\,1\,$                            |                       |              |

*Рисунок 16 - страница "Проверка контрагента"*

### <span id="page-12-0"></span>**2.2.6. Заявки. Договорные и коммерческие условия**

Функционал страницы «Договорные и коммерческие условия» позволяет управлять договорными и коммерческими условиями от разных Поставщиков (рис. 17):

| <b>Commidata.B2B</b>                             |    |                                                    |                                      |                                                      |                       |               | Константин Хлебников - |
|--------------------------------------------------|----|----------------------------------------------------|--------------------------------------|------------------------------------------------------|-----------------------|---------------|------------------------|
| <b>D</b> Togaph<br>Партнёры<br><b>В</b> Заявки   |    | Договорные и коммерческие условия                  |                                      |                                                      |                       |               |                        |
| Коммерческие предложения<br>Проверка контрагента |    | Согласование, Утверждена, Отклонена                | © 000 "Поставщик товаров"            | Дата поступления на согласование<br>$\circ$          | <b>©</b> Назначено на |               | 00x                    |
| Договорные и коммерческие<br><b>VC/TOBIAR</b>    | 旧言 | Контрагент                                         | <b>VEBI</b>                          | Дата поступления на согласование =                   |                       | Cranyc =      |                        |
| Ввод товаров<br>Обращения                        | A  | ООО Поставщик товаров                              | <b>ASS AND CONTROL</b><br>7707083893 | <b><i><u><b>ACCOUNTING</b></u></i></b><br>30.11.2022 |                       | Утверждена    |                        |
| <b>E</b> Цены на товары<br>Прайс-листы           |    | ООО "Поставщик товаров<br>[WATCH SEE HE WAS ARREST | 7707083893<br>.                      | 25.11.2022<br>.                                      |                       | Connectitivum |                        |

*Рисунок 17 - страница "Договорные и коммерческие условия"*

Ритейлер имеет возможность просматривать полученные КП, а также согласовывать или отклонять их. (рис. 18):

| <b>Commidata.B2B</b>                                                                                                    |                                                                                                    |                                                              |         | Константин Хлебников ∨<br>$\circ$ |
|----------------------------------------------------------------------------------------------------|----------------------------------------------------------------------------------------------------|--------------------------------------------------------------|---------|-----------------------------------|
| <b>© Товары</b><br><b>• Партнёры</b><br>■ Заявки<br>Коммерческие предложения<br>Проверка контрагента<br>Договорные и коммерческие<br>условия<br>Ввод товаров<br>Обращения | Заявка Nº 4<br>Утверждена<br>Контрагент: ООО "Поставщик товаров<br>Договорные условия<br>Информация о поставщике<br>Наименование<br>ООО "Поставщик товаров | <b>ИНН: 7707083893</b><br>Ассортимент и коммерческие условия | История | $\mathcal{A}_{\mathcal{N}}$       |
| ■ Цены на товары<br>Прайс-листы<br>Переоценка товаров<br>Промо                                                                                                    | <b>MHH</b><br>7707083893                                                                                                    | <b>KFIFT</b><br>773601001                                    |         |                                   |

*Рисунок 18 - страница "Договорные и коммерческие условия", меню "Ассортимент"*

### <span id="page-12-1"></span>**2.2.7. Ввод товаров**

На странице «Ввод товаров» Ритейлер может согласовывать, утверждать и отклонять заявки на ввод новых товаров. Имеется возможность фильтровать заявки по критериям «Контрагент», «Дата поступления на согласование» и «Статус» (рис. 19):

| <b>Commidata.B2B</b>                                                                      |                                                                                                    | $\circ$                                                                  | Константин Хлебников ∨ |
|-------------------------------------------------------------------------------------------|----------------------------------------------------------------------------------------------------|--------------------------------------------------------------------------|------------------------|
| <b>© Товары</b><br><b>• Нартнёры</b>                                                      | Заявки на ввод новых товаров                                                                       |                                                                          |                        |
| ■ Заявки<br>Коммерческие предложения<br>Проверка контрагента<br>Договорные и коммерческие | © ООО "Поставщик товаров<br>Согласование, Утверждена, Отклонена                                    | <b>©</b> Назначено на<br><b>©</b> Дата поступления на согласование       | $\circ$ o $\times$     |
| условия                                                                                   | $ID \equiv To \text{sa}$                                                                           | <b>VIHH</b><br>Штрихкод Контрагент<br>Дата поступления на согласование = | $C$ татус $\equiv$     |
| Ввод товаров<br>Обращения                                                                 | Сырок творожный «Свитлогорье» глазированный с ванилью в молочном шоколаде 26%. 55 г.<br>8          | 963021<br>ООО Поставщик товаров<br>7707083893 29.11.2022                 | Отклонена              |
| ■ Цены на товары<br>Прайс-листы                                                           | Сырок творожный «Свитлогорье» глазированный с ванилью в молочном шоколаде 26%. 55 г<br>$\mathbf Q$ | ООО "Поставшик товаров<br>7707083893 29.11.2022<br>963021                | Cornaconaver           |
| Переоценка товаров<br>Промо                                                               | Котлеты из индейки «Ложкаревъ», 400 г                                                              | 131222343 ООО Поставшик товаров<br>7707083893 25112022                   | Отклонена              |
| Тех поддержка                                                                             | Лаваш Mission Деревенский, 270 г.                                                                  | ООО Поставщик товаров<br>7707083893 25112022<br>838630                   | Согласование           |

*Рисунок 19 - страница "Ввод товаров"*

### <span id="page-13-0"></span>**2.2.8. Заявки. Обращения**

На странице «Обращения» Ритейлер может создать любое обращение, адресованное Поставщику. При переходе по конкретному запросу имеется возможность ведения диалога напрямую с Поставщиком в формате чата. После удовлетворения запроса, Ритейлер может закрыть запрос. Интерфейс страницы «Обращения» представлен на рисунке ниже (рис. 20):

| <b>Commidata.B2B</b>                                         |                                                                                                    | $\circledcirc$           | <b>Константин Хлебников</b> |
|--------------------------------------------------------------|----------------------------------------------------------------------------------------------------|--------------------------|-----------------------------|
| <b>© Товары</b><br><b>• Партнёры</b>                         | Универсальные заявки                                                                                                    |                          |                             |
| ■ Заявки<br>Коммерческие предложения<br>Проверка контрагента | Информационное письмо.Уточнение.Пре © Новый.Открытый.Закрытый.Согласовано.( © 000 "Поставщик товаров<br>$\circ$                                                                                         |                          | $ O  \times$                |
| Договорные и коммерческие<br>условия<br>Ввод товаров         | + Создать заявку<br>$ID \equiv$ Контрагент<br>Тип запроса =<br>Тема запроса =                                                                                                    | Дата создания =          | Cranve $\equiv$             |
| Обращения<br><b>• Цены на товары</b>                         | 17<br>ООО "Поставщик товаров<br>Претензия<br>Пояснение за отмену поставки                                                                                                    | 30.11.2022               | <b>Открытый</b>             |
| Прайс-листы<br>Переоценка товаров                            | Запрос № 127. Смена графика приемки товаров на РЦ в связи с переходом на зимнее время<br>ООО "Поставщик товаров<br>Напоминание                                                                          | 30.11.2022               | Ознакомлен                  |
| Поомо<br>Тех поддержка                                       | э<br>ООО "Поставщик товаров<br>Информационное письмо<br>Уведомление о изменении графика работы РЦ 'Южный'<br>ООО "Поставщик товаров<br>Информационное письмо<br>Изменение графика работы PLI 'Подольск' | 30.11.2022<br>30.11.2022 | Новый<br>Открытый           |
|                                                              |                                                                                                    |                          |                             |

*Рисунок 20 - страница "Обращения"*

### <span id="page-13-1"></span>**2.2.9. Цены на товары. Прайс-листы**

На странице «Прайс-листы» Ритейлер может просмотреть информацию о прайс-листах Поставщиков (рис. 21):

| <b>Commidata.B2B</b>                 |                 |            |     | Константин Хлебников ∨ |
|--------------------------------------|-----------------|------------|-----|------------------------|
| • Товары                             |                 |            |     |                        |
| <b>• Нартнёры</b>                    | Прайс-листы     |            |     |                        |
| В Заявки                             | ID<br>Поставщик |            | ИНН | Дата обновления        |
| Коммерческие предложения             |                 |            |     |                        |
| Проверка контрагента                 |                 | A          |     |                        |
| Договорные и коммерческие<br>условия |                 | Нет данных |     |                        |
| Ввод товаров                         |                 |            |     |                        |
| Обращения                            |                 |            |     |                        |

*Рисунок 21 - страница "Прайс-листы"*

### <span id="page-13-2"></span>**2.2.10. Цены на товары. Переоценка товаров**

В случае успешной авторизации Ритейлер попадает на страницу «Переоценка товаров», на которой отображаются заявки на переоценку товаров и их статус. Также на данной странице предусмотрена фильтрация заявок на переоценку по критерию «Контрагент» (рис. 22):

| <b>Commidata.B2B</b>                                                                      |                                                                                                    |                                                          |                                                                                    | Константин Хлебников ∨<br>$\circ$ |
|-------------------------------------------------------------------------------------------|----------------------------------------------------------------------------------------------------|----------------------------------------------------------|------------------------------------------------------------------------------------|-----------------------------------|
| <b>© Товары</b><br><b>В</b> Партнёры                                                      | Заявки на переоценку товаров                                                                                        |                                                          |                                                                                    |                                   |
| ■ Заявки<br>Коммерческие предложения<br>Проверка контрагента<br>Договорные и коммерческие | © 000 "Поставщик товаров<br>Согласование, Утверждена, Отклонена                                                     | © Дата поступления на согласование                       | © Назначено на                                                                     | $\circ$ $\circ$ $\times$          |
| условия<br>Ввод товаров<br>Обращения                                                      | $ID \nightharpoonup$ Topap $\blacktriangleright$<br>Йогурт Еріса Воuquet фруктовый с клубникой и розой 4.8%. 130 г. | Штрижод F Контрагент<br>511209<br>ООО "Поставщик товаров | MHH<br>Дата поступления на согласование $\blacksquare$<br>30.11.2022<br>7707083893 | Статус $\equiv$<br>Утверждена     |
| ■ Цены на товары<br>Прайс-листы                                                           | Лаваш «Нижегородский Хлеб» Кавказский, 300 г.                                                                       | 426051<br>ООО "Поставщик товаров                         | 25.11.2022<br>7707083893                                                           | Отклонена                         |
| Переоценка товаров<br>Промо<br>the contract of the contract of the contract of            | Колбаса вареная «Останкино» Папа может, 500 г<br>$\overline{2}$                                                     | 24691<br>ООО "Поставщик товаров                          | 25.11.2022<br>7707083893                                                           | Согласование                      |

*Рисунок 22 - страница "Переоценка товаров"*

### <span id="page-14-0"></span>**2.2.11. Цены на товары. Промо**

На странице «Промо» Ритейлер может просмотреть информацию о промо, при необходимости, согласовать или отклонить промо (рис. 23):

| <b>Commidata.B2B</b>                 |                |                                     |                      |               |                         |                                             | Константин Хлебников ∨<br>$\circ$ |
|--------------------------------------|----------------|-------------------------------------|----------------------|---------------|-------------------------|---------------------------------------------|-----------------------------------|
| <b><u>В</u></b> Товары               |                |                                     |                      |               |                         |                                             |                                   |
| ■ Партнёры                           | Промо          |                                     |                      |               |                         |                                             |                                   |
| В Заявки                             |                |                                     |                      |               |                         |                                             |                                   |
| Коммерческие предложения             |                | Согласование, Утверждена, Отклонена | <b>©</b> Дата начала |               | <b>©</b> Дата окончания | $\circ$<br>Дата поступления на согласование | $\circ$ $\circ$ $\times$          |
| Проверка контрагента                 |                | ООО "Поставщик товаров              | $_{\odot}$           |               |                         |                                             |                                   |
| Договорные и коммерческие<br>условия |                |                                     |                      |               |                         |                                             |                                   |
| Ввод товаров                         | $ID \equiv$    | Контрагент                          | <b>MHH</b>           | Дата начала ≡ | Дата окончания =        | Дата поступления на согласование            | Статус $\equiv$                   |
| Обращения                            |                | ООО "Поставщик товаров              | 7707083893           | 01122022      | 28.02.2023              | 25.11.2022                                  | Утверждена                        |
| 目<br>Цены на товары<br>Прайс-листы   | $\overline{c}$ | ООО "Поставщик товаров              | 7707083893           | 28.11.2022    | 04.12.2022              | 25.11.2022                                  | Отклонена                         |
| Переоценка товаров<br>Промо          | A              | ООО "Поставщик товаров              | 7707083893           | 01122022      | 03.03.2023              | 25.11.2022                                  | Согласование                      |

*Рисунок 23 - страница "Промо"*

### <span id="page-14-1"></span>**2.2.12. Техническая поддержка**

В случае возникновения вопросов по работе универсальной платформы «Омнидата.B2B» Ритейлер может обратиться в службу технической поддержки, которая представит соответствующую помощь.

### **3 ПОЛЬЗОВАТЕЛЬСКИЕ ИНСТРУКЦИИ**

<span id="page-14-2"></span>Актуальную документацию по пользованию универсальной платформой «Омнидата.B2B» можно найти в разделе «Пользовательские инструкции» (рис. 24):

| <b>Commidata.B2B</b>                 |                               | Константин Хлебников ∨<br>$\circ$ |
|--------------------------------------|-------------------------------|-----------------------------------|
| $\circledcirc$ Togaphi               |                               |                                   |
| <b>• Партнёры</b>                    | Документация                  |                                   |
| ■ Заявки                             | Эксплуатация ПО               |                                   |
| Коммерческие предложения             |                               |                                   |
| Проверка контрагента                 | Инструкция по установке       |                                   |
| Договорные и коммерческие<br>условия | Функциональные характеристики |                                   |
| Ввод товаров                         |                               |                                   |
| Обращения                            | Жизненный цикл                |                                   |
| <b>E</b> Цены на товары              |                               |                                   |
| Прайс-листы                          |                               |                                   |
| Переоценка товаров                   |                               |                                   |
| Промо                                |                               |                                   |

*Рисунок 24 - страница "Пользовательские инструкции"*